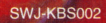

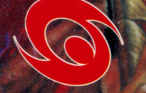

Wander Sman

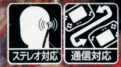

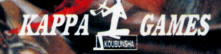

á"

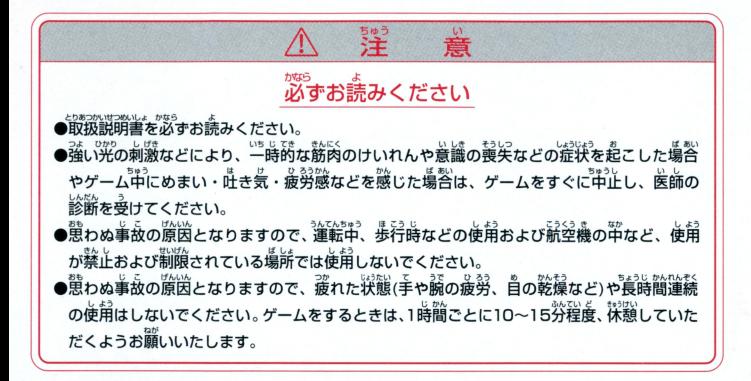

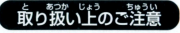

■取り扱い上のご注意 ■ ●端子部に手で触れたり、永にぬらしたりして、汚さないようにして ください。故障の原因になります。 ・<sub>……</sub><br>り精密機器ですので、極端な温度条件下での使用や保管および強い ショックをさけてください。また、絶対に分解しないでください。

#### ごあいさつ

このたびは妖符魔界をお買い上げいただき誠にありがとうございます。 ご使用の前に本説明書をお読みいただき、正しくご遊戯ください。

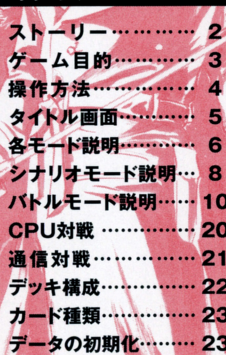

日次

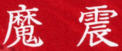

かつては治安と平和に守られていたこの都市は ある日の"魔震"によって、脆くも崩れ去ってしまう… 街は異様な妖気と怪物に添れ、この区域は魔界となった。 そんな街へ〈用心棒〉は一人降り立つ。 魔の巣窟へ足を踏み入れたという少年を探しに…

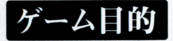

妖符魔界はノベルゲームとカードゲームを融  $\cdots$ 合させたゲームです。ストーリーで物語を楽し み、緊迫した戦闘をカードゲームで再現します。 あなたは〈妖符〉を手にした主人公〈用心棒〉 です。誤って魔の巣窟へ入ってしまった少年 「雅巳」を救い出してください。

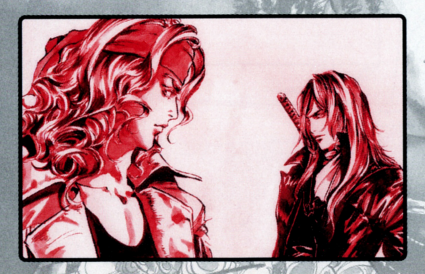

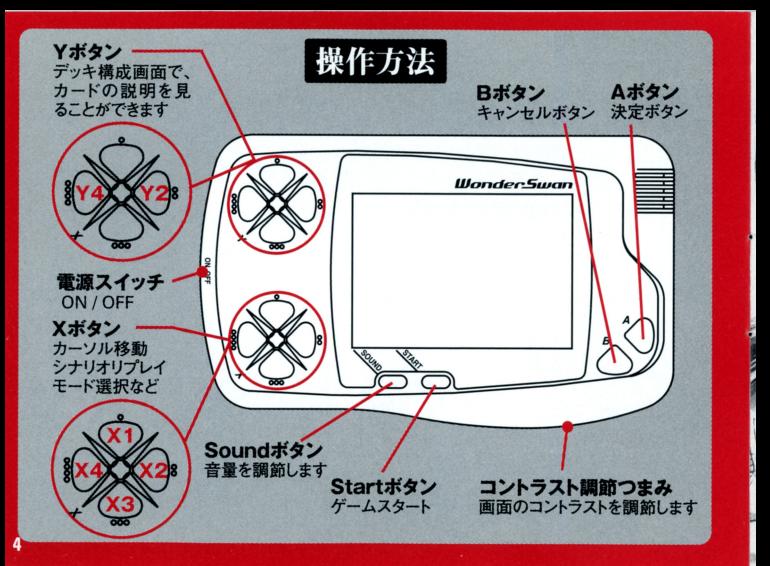

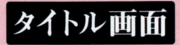

ゲームを正しくセットし、電源をONにしますと、ロゴの後にタイトル画面が現われます。

J .r.

# **Dress-A but**

#### BH.I.DE.Y.UK I \_K.I KUCH I *ASAHI PRODUCTION* KOBUNSHA *CENSED BY BANDA*

妖符魔界は、オートセーブ機能を搭載しており、 妖符魔界は オートセーブ後能を搭厳しており タイトル画面でスタートボタンを押すことによって自動的にデータを読み込みます。 セーブデータを削除したい場合は23ページの「データの初期化 | をご覧ください。

## 各モード説明

#### この画面では、各モードを選択します。カーソルをX1·X3ボタンで 移動させ、Aボタンで各モードを選択してください。カーソルを合わ せると項目が変化し、モードがわかりやすく表示されます。

# ■♪シナリオ 立ちはだかる者

好敵手

魔符橫成

無に還す

## 「魔札界へ」=シナリオ

### ストーリーの中でカードバトルを楽しむことができます。

「立ちはだかる者」=CPU対戦

CPUとカード対戦できます。 CPUはシナリオモードで戦った相手が追加され この対戦でカードを増やすこともできます。

「好敵手」=通信対戦

通信ケーブルを使ってお友達と通信対戦ができます。 ※別途、本ソフトと専用通信対戦ケーブルが必要です。

「魔符構成」=デッキ

カードバトル時に使用するカードデッキを編集できます。

「無に還す」=初期化

いままでの記録を初期の状態に戻します。 ※このゲームは、オートセーブ機能があり、 「続きから」でロードすることができます。

シナリオモード説明 ||シナリオモード』||シナリオモード』||シナリオモード』||シナリオモード』|

たにとっか、深私新 ◎眼ワそ要こ∨の宿 をソーン キン 知 F  $-$ 輝将てきでもっと符 か量君れの少ての 超つけ せがのなルしい関と<br>て好存いし違る係こ<br>い音なけルうへだの て好存いし違る係こ い音在は  $\frac{1}{2}$ ~: ー一 ずほ 2和乞  $\alpha$ 。そしてきの手を一次要とされないはず。 hihs<br>- C1 とも少し違っ。<br>- C1 までのルール?<br>- C1 までのルール? 私の知っている<お宿>との関係だ 老 いし 持軍が好奇! /モ安∟>の僧<br>/ しとまと知>;<br>ホてきでまっと |<br>|<br>|  $\frac{1}{2}$   $\frac{1}{2}$ インター の少ての、 Furつけ せがのなルしい関と 学い ふつずに

シナリオでは、魔界都市で繰り広げ られる様々なストーリーを楽しむこと ができます。文字は自動的に流れて 進めます。次のページに進むにはA ボタンを押してください。また、文字 が流れている時にRボタンを押すと、 瞬時に文章が表示されます。

さらに、このゲームではページ送り の機能も備えており読み飛ばした 文章や、もう一度読みたい文章を振 みたい文章を掻 り返って読むことができます。X2ボ タンで文章を巻き戻し、X4ボタンで 文章を早送りします。また、ページ送 文寧を早送りします - ネット マークス マークス アイス・マーク り中にBボタンを押すと、元の文章 りやりをしているので、その他には、その他には、その他には、その他には、その他には、その他には、その他には、その他には、その他には、その他には、その他には、その他には、その他には、その他には、その他には へ戻ります。 - スター・スター・スター

シナリオゲームの流れ

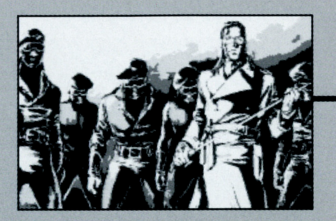

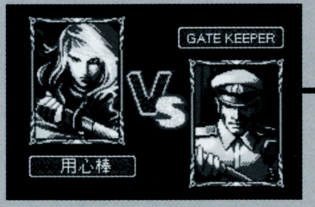

シナリオを進めるとイベントとして バトルが発生し、カードバトルへと ゲームは流れていきます。

> オートセーブ機能について ストーリーモードでもオートセーブ機 ストリーモード スト リーモード ストレース ストレー アイディング ストレース ストレー ストレー ストレー 録されます。

どんな相手と戦うかを見ることがで きます。バトルモードについては、 次の「バトル説明」をご覧ください。

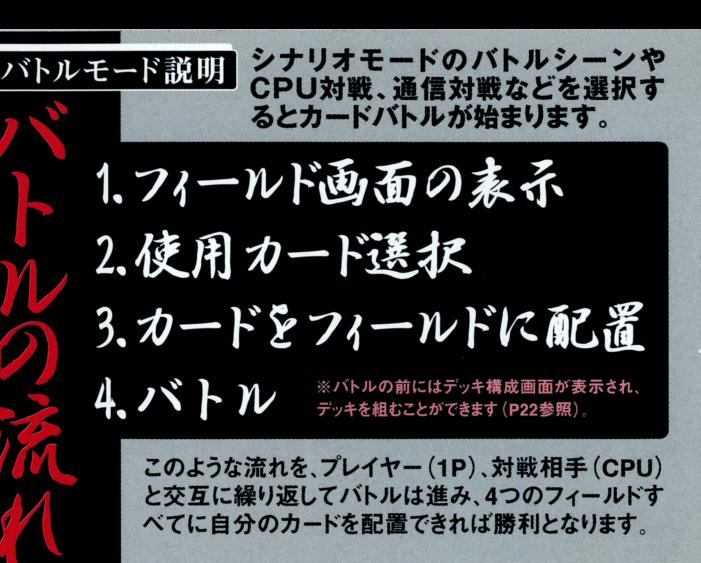

# 1.フィールド画面の表示

### 「フィールド画面の説明」

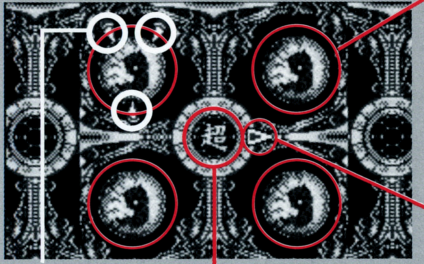

# 「フィールド属性」

ここの属性と同じ属性のキャラクターカード は攻撃でき、同じ属性のスペシャルカード は攻撃でき、 <sup>同</sup><sup>じ</sup><sup>属</sup><sup>性</sup> <sup>ス</sup><sup>ペ</sup><sup>シ</sup><sup>ャ</sup><sup>ル</sup><sup>カ</sup><sup>ー</sup><sup>ド</sup> はフィールドに効力を発揮することができます 1. コールドに対応を発揮することができます。 アメリカ 国内 コントロールト アルティー アルティー (P13参照)

「フィールド画面の選択」 4つのフィールドに自分の カードを配置すれば勝ち カード アクセス アクセス アクセス しゅうしょう しゅうしゅう となる「陣地取り」に近い しかい しゅうしょう しゅうしょう しゅうしゅう しゅうしゅう しゅうしゅうしゅ ルールです。" IT " のある 位置が、現在選択されて 位置が、現在選択されて いるフィールドで、 X2·4 ボタンで " 川 "を移動で きます。 - コード・コード

#### 「効果発動針」

常に回転しており、回転 常に回転しており、回転 方向に効力を発揮します キャラクターカードは針 キャラクターカー杭主 の回転方向に攻撃を仕 掛けます。また、スペシャ 掛けます また、スベシャ ルカードでこの針を逆回 転させることもできます。11

2.使用カー

手札の選び方

X2・X4ボタンでカードを選 び、Aボタンでカードを選 択します。また、Bボタン では選択したカードを 裏返すことができます。 弱いカードでも裏返すと 強い場合がありますので、 必ず裏も確認してください。

カード効果の説明 キャラクターカードではCP、 スペシャルカードでは効果が 表示されます。

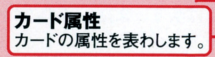

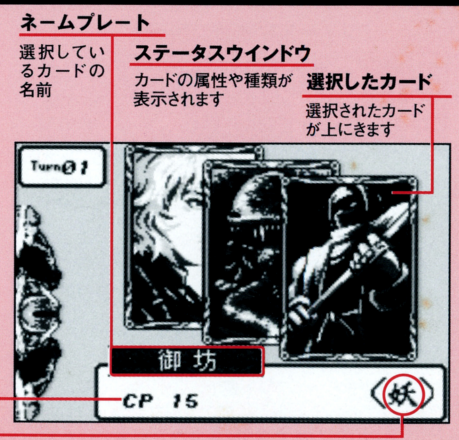

フィールド画面を按問、手札選択画面へと移肘

#### 11:1::1 訟週~~1i

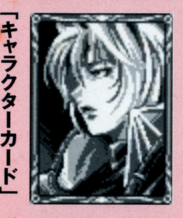

「キャラクターヵ

」

「スペシャルカ

」

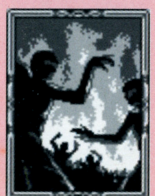

フィールドに置くことができるカー フィールド こくこくこく こくさんかい ドです 一つの こうしゃ こうしゃ こうしゃ こうしゃ こうしゃ こうしゃ こうしゃ どこにでも配置できますが、フィー  $\blacksquare$ ルドにすでに配置された自分のカ ルドにすでに配置された自分のカ ードの上にも置くことができます。 ードの上にはエーモードをついて 「フィールド属性と同じ属性1の フィールド属性と同じ属性] 場合でなければ"攻撃"できません。

フィールドが空いていなくても伸 フィールド 一つの こうしゃ こうしゃ こうしゃ こうしゃ しゅうしょく うことができるカードです。 「フィールド属性と同じ属性1の [フィールド属性と同じ属性] 場合のみ、フィールドに様々な "豊富果"を与えることができます (※使用後すぐに消滅するので、フ (※使用後すぐに消滅するので、フ ィールドに置くことはできません)。 ・・・・・ ーーー・・ ーーー

2.使用カード選択

## カードの属性

属性は「超」「妖」「念」の3種類あります。それぞれの特性を考えたデッキ を組み、戦闘に備えるとよいでしょう (P22参照)。

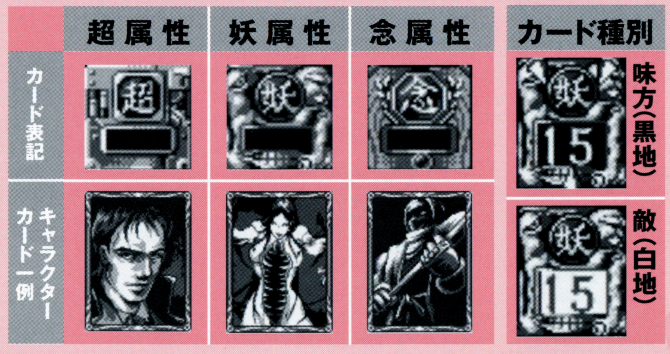

フィールド属性と カードポイント

フィールドカード フィールドに置いたカード フィールドについて コンピュータ コンピュータ コンピューター コンピュータ コンピュータ コンピュータ コンピュータ コンピュータ コンピュータ コンピュータ コンピュータ はフィールドカードと呼び はフィールドカードと呼び ます。このカードの属性 ます このわかり こうしょう こうしょう こうしょう こうしょう こうしょう こうしょう こうしょう こうしょう こうしょう こうしょう こうしょう によってフィールド属性は によってフィールド属性は 変化します。 **しょうしょういう しょうしょうしょういく しょうしょうしょういく** 

#### カードポイント(CP)

カードにはそれぞれ数値 トルト・アクセス かいしん かいしん あいしん あいしん かいしん あいしん あいし ニー が与えられています。この **のことがあります。このことは、このことがあります。**このことがあります。このことは、このことは、このことは、このことは、このことは、このことは、このことは、このことは、このことは、このことは、このことは、このことは、このこ ポイントは、攻撃を仕掛け ポイントは、攻撃を仕掛け ないことに、ないことになっているようなことをしているようなことをしているようなことをしているようなことをしているようなことをしているようなことをしているようなことをしているようなことをしているようなこ を受ける時には生命力と ものは、その他には生命力とは生命力とは生命力とは生命力とは生命力となっています。 なります このポイントが "0"になるとフィ-)レドか ら破棄されます。 ら破棄されます

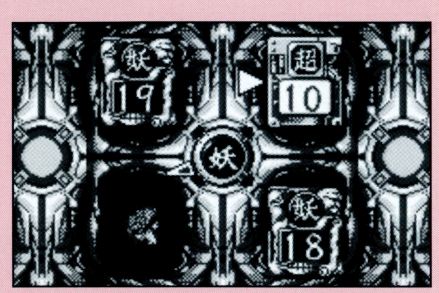

#### フィールド属性の変化 <u>フィールド マークス しゅうしゅうしょう しゅっとり しゅっとり しゅっとり しゅっとり しゅっとり しゅっとり しゅっとり しゅっとり しゅっとり しゅっとり しゅっとり しゅっとり</u>

この属性はその時点で出ている最も多い属 性カードにより変化します。この場合「念」が 1枚、「超」が2枚出ているので、属性は「超」 になります。カードの属性が同数の場合、先に たちには、 あっているのは、 あっているのは、 あっているのは、 あっているのは、 あっているのは、 あっているのは、 あっているのは、 あっているのは、 あっているのは、 あっているのは、 あっているのは、 あっている ある属性が優先されます。 ある 最もの ある ある ある ある ある ある ある ある あい かいしょう あいしょう

# 3.カードをフィールドに配置 –

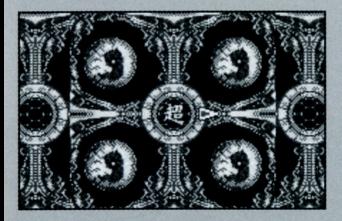

キャラクターカードは空欄か自分 のカードのトにしか置けません。 スペシャルカードはどこにでも置 けますが、置いた時占で効果を発 揮し、すぐに消えてしまいます。初 めの頃はキャラクターカードを主 に使用することをお薦めします。

置いたカードによってフィールドは 置いたカードによってフィールドは 変化します。フィールド属性は、カ アクセス しょうしん しゅうしん しゅうしん - フィールド スマールド アクセス・アクセス アクセス・アクセス アクセス・アクセス ードに攻撃させる能力を持ってお ードに攻撃させる能力を持ってお り、「フィールド属性と同じ属性】 のカードならば攻撃することができ のカードならばならばならばならばならばならない。 ます。 - ますり エンジン

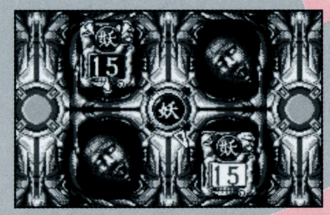

#### 手札画面を抜けると、フィールド画面へと移ります。

#### スペシャルカードの種類

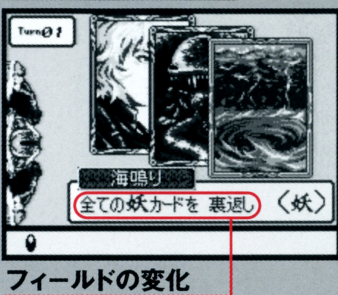

キャラクターカードはフィールドを占 領しますが、スペシャルカードはフィ ールドの状況を変化させます。効果は 大きく分けて2種類あります。

#### 「リバースカード」

(回転矢印)を逆転させることがで きます。フィールドの攻撃は逆にな ります。

**「裏返しカード」**<br>このカードはフィールドに置いてあ るカードを裏返すことができます。 うまく利用すれば、相手の強いカー うまい アイ・ショー アイ・ファー・ファー アイ・シー しゅうしょう アイ・シー アイ・シー しゅうしょう しゅうしょう ドを裏返して弱くしたり、攻撃を受 ドを見てるとしたり、攻撃を受けているので、攻撃を受けているので、攻撃を受けているので、攻撃を受けているので、攻撃を受けているので、攻撃を受けているので、攻撃を受けているので、攻撃を受けているので、攻撃 けて弱った自分のカードを裏返し て、強くしたりできます。また、「自分 て、 マンティー しょうしん しゅうしん しゅうしん しゅうしゅうしょう しゅうしん のカードだけ | や「念のカードだけ | など細かい条件で裏返すことがで などものではなどの場合は、それは、それは、それは、それは、それは、それは、それは、それは、それは、 きますので、戦略の幅が広がります。 きますので、 きますので、 戦略の幅が広がります。 しかし しゅうしゅうしゅうしゅうしゅ

4.バ<sup>ト</sup><sup>ル</sup>

「フィールド画面、 カード隣接戦闘突入画像 このようにフィールドとカード が同じ属性の時には矢印の回 転方向へ攻撃を開始します。

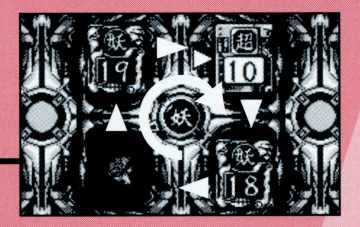

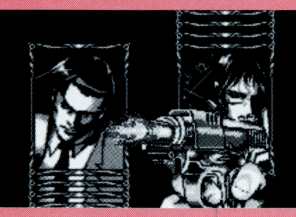

f聴聞画面J 攻撃を行うと、カードポイン ト分ダメージを与えます。 分ダメージを与えます トーポー ポイント はいしゃ アメリカ しゅうしゅう しゅうしゅう しゅうしゅうしゅうしゅうしゅ あいしゅうしゅうしゅうしゅ しゅうしゅうしゅ カードは消滅します。

#### ここで条件がそろえば、攻撃が開始されます。相手のカードを消滅 ーーさせ、自分のカードを出てています。

### ゲームの勝敗

4つの場所すべてを、自分(1P)の カードで埋めるか、相手(CPU)のカ ードで埋められた時点でゲーム終了 ードで埋められた時点でゲーム終了

デッキのカードがすべて無くなると、 ゲームは引き分けとなります。※シナ リオモードでは負けとなります。 リオモードではない しょうしょう しょうしょうしょう しょうしょうしょう しゅうしょう しゅうしょう しゅうしょう しゅうしょうしょうしょうしょうしょうしょうしょう

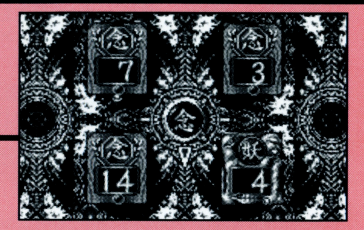

#### | ゲームオーバーについて

シナリオモードで、カードバトルに負けると、基本的にはゲームオーバー となり、オートセーブの時点からのやり直しとなります( となり、オートセーブの時点からのやり直しとなります(「続きから」を選 択) しかし、バトルに負けてもシナリオが進む場合があります

※バトルに負けないと、出会うことができないキャラクターがいるかもし ※バトルに負けないと、出会うことができないキャラクターがいるかもし れません・..

### CPU対戦 シナリオモードで一度倒した相手はCPU対戦モードでいつでも戦うことが できます。また、敵を倒した時に貰えるカードは様々ですので何度も挑戦し て、全てのカードを集めてください。

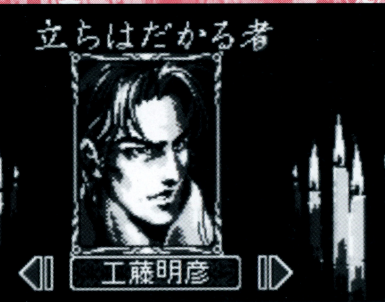

X2·X4ボタンで対戦相手を選びます。 まだ倒していない相手は白いカードで見ることができません Aポタンで対戦相手を決定。その後、バトルへと進みます

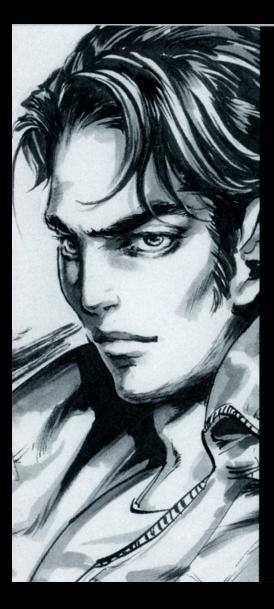

# 通信対戦

通信対戦を行う場合には、本ソフト2本と専用通信対戦ケーブル (別売)が必要となります。ケーブルで接続後、お互いに通信対戦 (好敵手)を選択してください。この時、なるべく同時に選択するよ うにします。時間がずれて選択すると通信エラーとなり、通信対戦 に入れなくなる恐れがあります。また、通信中にケーブルを抜きま すと通信エラーとなり、画面が制止してゲームが続行できなくなる 場合があります。このときは一度電源を切って、接続し直してくださ い。この対戦では勝者はカードを一枚貰うことができます (敗者が カードを取られることはありません)。

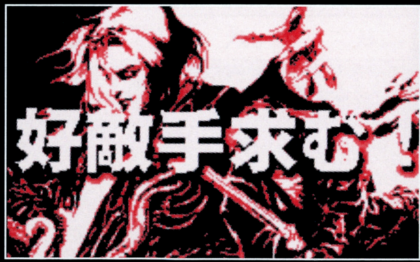

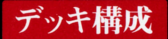

### ここでは、バトルで使用するデッキを構成します。

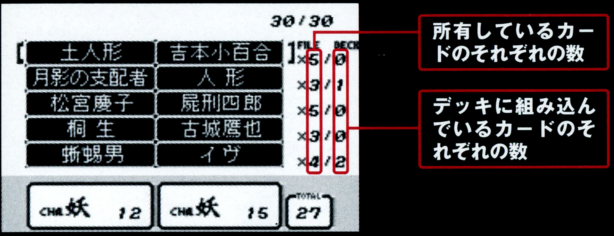

X1·3ボタンでカードを選びます。 X2ボタンでデッキにカードを組み込みます (同じカードは*3枚*までしか組み込めません)。 **X4ボタン**でデッキからカードを外 します。*Bボタンでデッ*キ構成から抜け、メニュー画面へ移動します(デッキが 30になっていない場合はデッキ画面から抜けられません)。また、この画面では *キャラクターの説明*や、*エピソード*などを見ることができ、菊地秀行の世界観 を堪能できます。 **X1・3ボタン**でカードを選択、 **Y2・4ボタン**でそれぞれのカ ードの説明をご覧になってください(詳しくは「カード種類|をご覧ください)。

## ゲームとは直接関係ありませんが、菊地秀行の世界観を堪能できま す X1·3ボタンで見たいカードを選択、Y2·Y4ボタンでカード の表・裏の説明を交互に見ることができます。

カード種類

十人形 力により 生命を得た土。 土の上では崩れても すぐに復活する、 不減の廢物となる。

この画面ではキャラクターの説明や エピソードなどが表示されます。

データの初期化 各モード選択画面のいちばん下にある「無に還す」でYESを選択す ると、これまでのデータを消去して最初の状態に戻すことができます。

#### お問い合わせとお便りのあて先

このソフトに関するご意見がありましたら下記へお送りくださ い。なお、品質には万全の注意を期しておりますが、万一お気付 きの点がございましたら、その内容を明記の上、下記へお送りく ださい。なお、お送りいただく際には、住所・氏名・年齢・電話番 号・購入年月日を必ずご記入くださるようお願い申し上げます。

**T112-8011** 東京都文京区音羽1-16-6 ●「光文社ゲームソフト係」 TFL: 03-5395-8154 ●開発・内容問い合わせ: 旭プロダクション TEL: 03-5373-5030 (土曜·日曜·祝日を除く14:00~17:00)

#### 使用上の注意 **|本製品は、精密な電子部品で構成されています。落としたり、永にぬらしたり、汚した** <u>り、労解したりしないでください。また高温・低温になる所(特に夏の車の</u>革など)で の使用、保管はさけてください。 さい。<br>故障の原因となりますので、カートリッジの端子部には、絶対に触らないでください ●電源スイッチをÕÑにしたまま、カートリッジの抜き差しはしないでください。 本体お よびカートリッジのゲーム内容を破損する熟れがあります。 よびカートリ ッジのゲーム内容を磁 する恐れがあります ●カートリッジは、羊しくセットしてください。カートリッジをセットするときは、まっ すぐ奥まで差し込んでください。

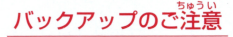

●このカートリッジ内部には、ゲームの成績や途中経過をセーブ(記録)しておくバッテ リーバックアップ機能がついています。むやみに電源スイッチをON/OFFしたり、本 <u>。 こうりょうしょう ストリー・エー・エー オートリー しゅうしゅう しゅうしゅうしゅ</u> 。。<br>ーセーブされた内容が消えてしまった場合、復元することは出来ません。弊社は簀任 を負いかねますのでご了承ください。 を<sup>負</sup><sup>い</sup><sup>か</sup><sup>ね</sup><sup>ま</sup><sup>す</sup><sup>の</sup><sup>で</sup><sup>ご</sup><sup>承</sup><sup>く</sup><sup>だ</sup><sup>さ</sup><sup>い</sup>

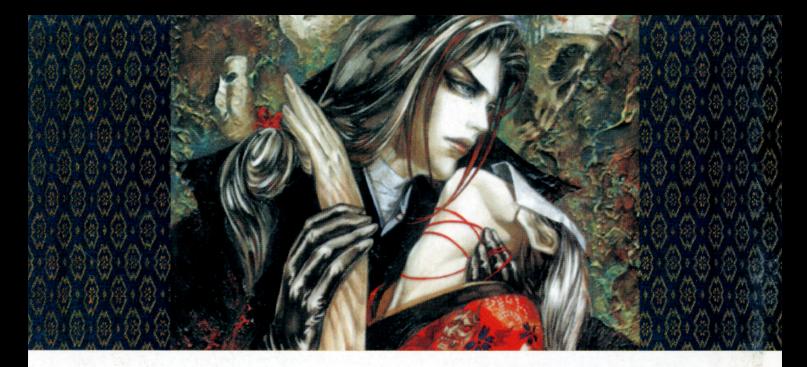

FOR SALE AND LISE IN JAPAN ONLY AND COMMERCIAL RENTAL PROHIBITED. 本品は日本国内だけの販売および使用とし、 また商業目的の賃貸は禁止されています。

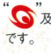

い及び WonderSwan。は株式会社バンダイの登録商標 **MADE IN JAPAN**  光文社ホームページ

http://www.kobunsha.com

株式会社 **光文社** 〒112-8011 東京都文京区音羽1-16-6 CHIDEVUKI KIKUCHI

CASAHI PRODUCTION CKOBUNSHA 1999

開発 / 旭プロダクション

#### 〈ゲームを始める前に〉  $\cdots$

ご<sup>購</sup><sup>入</sup><sup>後</sup>、<sup>初</sup><sup>め</sup><sup>て</sup><sup>遊</sup><sup>ば</sup><sup>れ</sup><sup>る</sup><sup>際</sup><sup>に</sup><sup>は</sup>、<sup>デ</sup><sup>ー</sup><sup>タ</sup> の初期化を行う必要があります。P.7に説明 しています「無に還す」をご参考に、初期 化を行ってからゲームをはじめてください。 化<sup>を</sup><sup>行</sup><sup>っ</sup><sup>て</sup><sup>か</sup><sup>ら</sup><sup>ゲ</sup><sup>ー</sup><sup>ム</sup><sup>を</sup><sup>は</sup><sup>じ</sup><sup>め</sup><sup>て</sup><sup>く</sup><sup>だ</sup><sup>さ</sup><sup>い</sup>